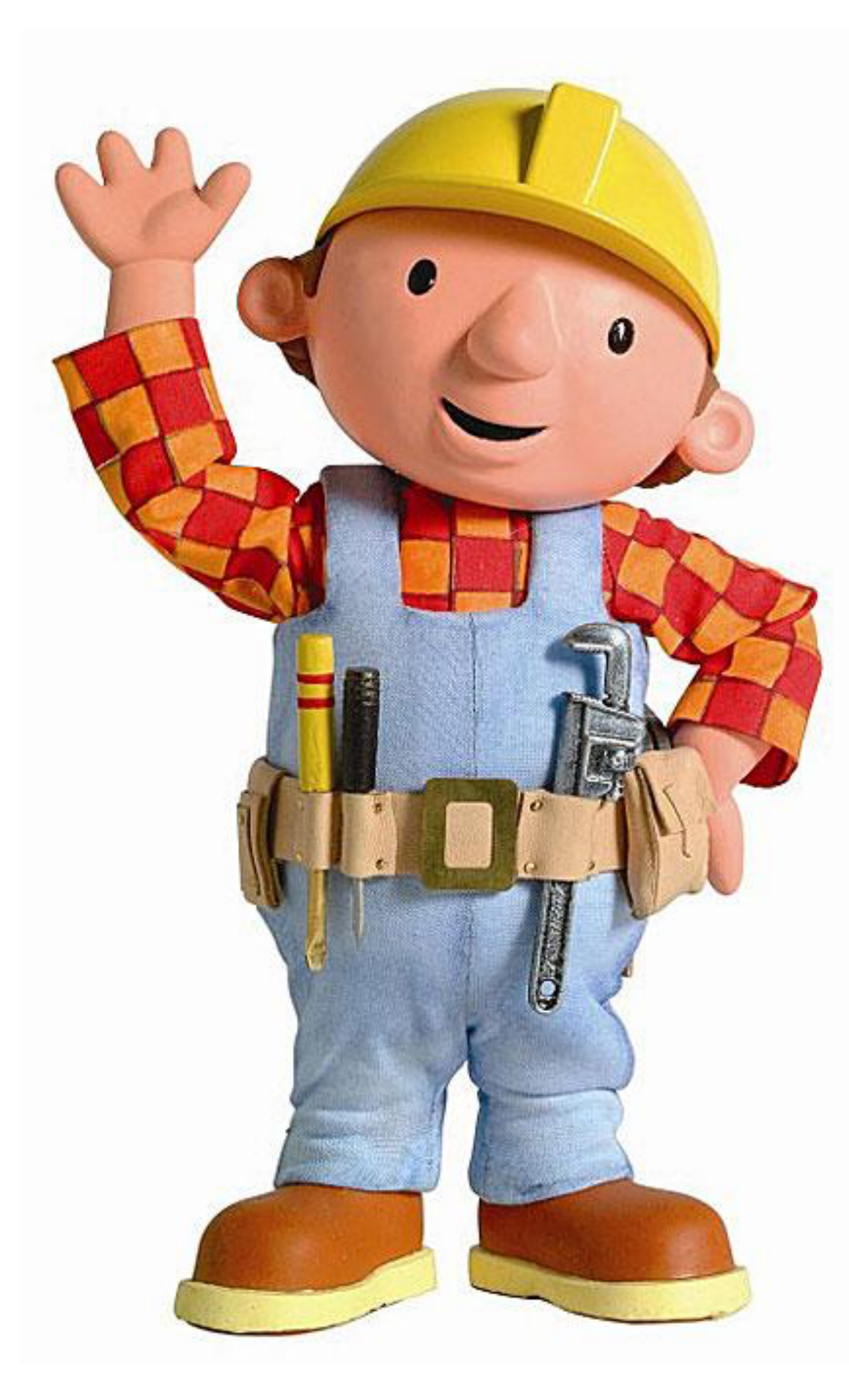

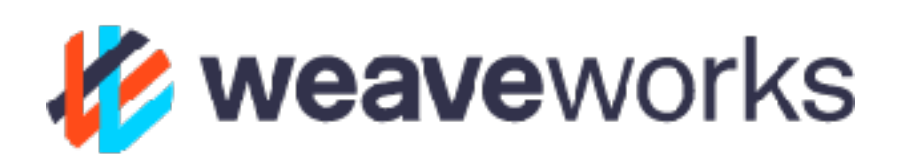

## Grafana is not enough:

## DIY user interfaces for Prometheus

David Kaltschmidt @davkals

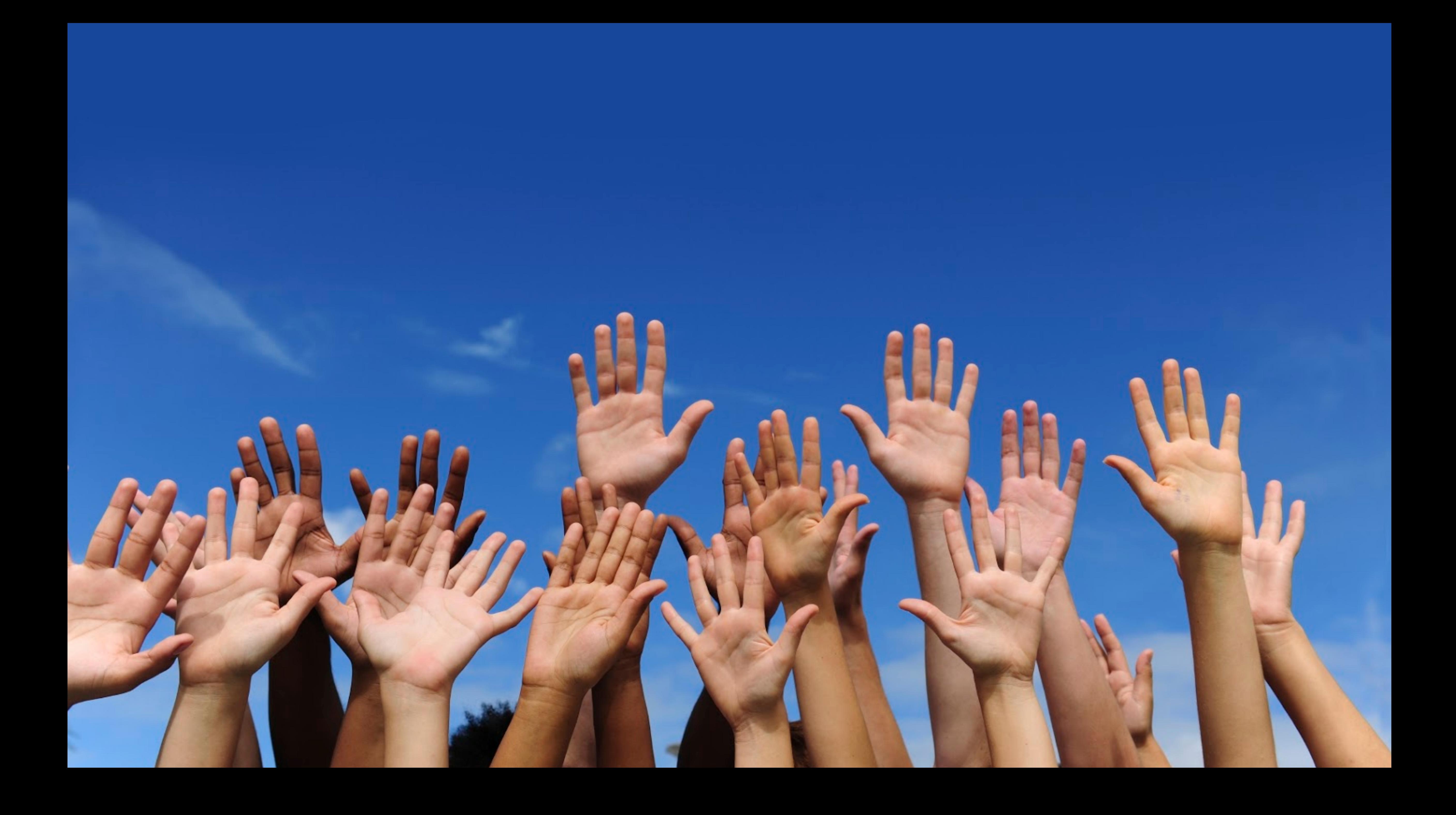

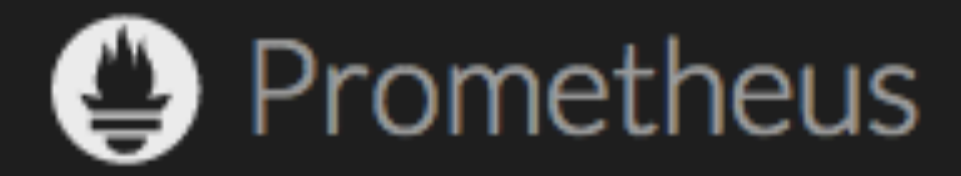

## From metrics to insight Power your metrics and alerting with a leading open-source monitoring solution.

What is promised the contract of the contract of the contract of the contract of the contract of the contract of

data

 $\clubsuit$  Simple operation  $\bullet$  Precise alerting  $\leftrightarrow$  Many client

Dimensional Q Powerful queries

### **DOCS DOWNLOAD COMMUNITY BLOG**

### $\mathbf{M}$  Great visualization

libraries

### $\equiv$  Efficient storage

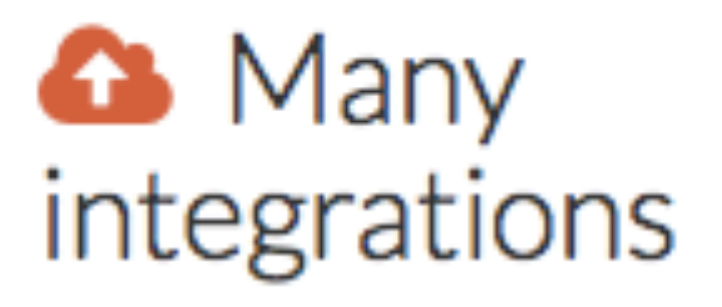

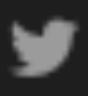

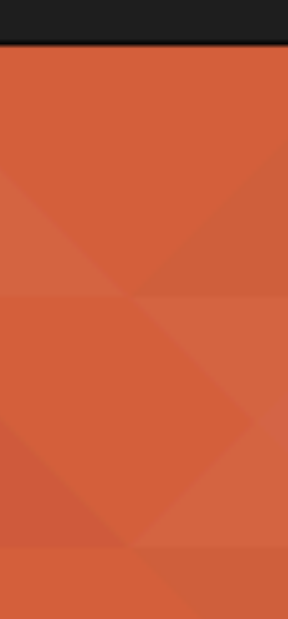

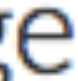

## Get started

### \$ docker run -p 9090:9090 prom/prometheus

time="2016-11-16T00:51:06Z" level=info msg="Starting prometheus (version=1.2.1,

time="2016-11-16T00:51:06Z" level=info msg="Build context (go=go1.7.1, user=root@fd9b0daff6bd, date=20161010-15:58:23)" source="main.go:76"

prometheus.yml" source="main.go:247" 

source="storage.go:354" 

any alerts" source="notifier.go:176"

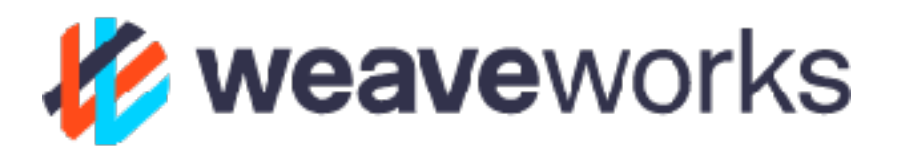

- branch=master, revision=dd66f2e94b2b662804b9aa1b6a50587b990ba8b7)" source="main.go:75"
	-
- time="2016-11-16T00:51:06Z" level=info msg="Loading configuration file /etc/prometheus/
- time="2016-11-16T00:51:07Z" level=info msg="Loading series map and head chunks..."
- time="2016-11-16T00:51:07Z" level=info msg="0 series loaded." source="storage.go:359"
- time="2016-11-16T00:51:07Z" level=warning msg="No AlertManagers configured, not dispatching

Help

### http\_request\_duration\_microseconds

http\_request\_duration\_microseconds\_count

http\_request\_duration\_microseconds\_sum

http\_request\_size\_bytes

http\_request\_size\_bytes\_count

http\_request\_size\_bytes\_sum

http\_requests\_total

http\_response\_size\_bytes

http\_response\_size\_bytes\_count

http\_response\_size\_bytes\_sum

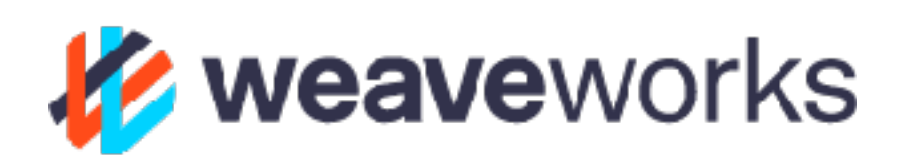

Load ti Resolu

Value

Remov

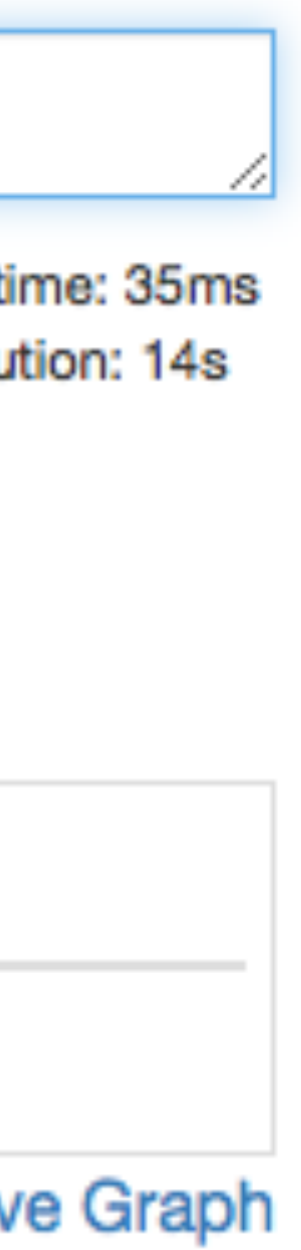

### Console Templates: /consoles/prometheus-overview.html

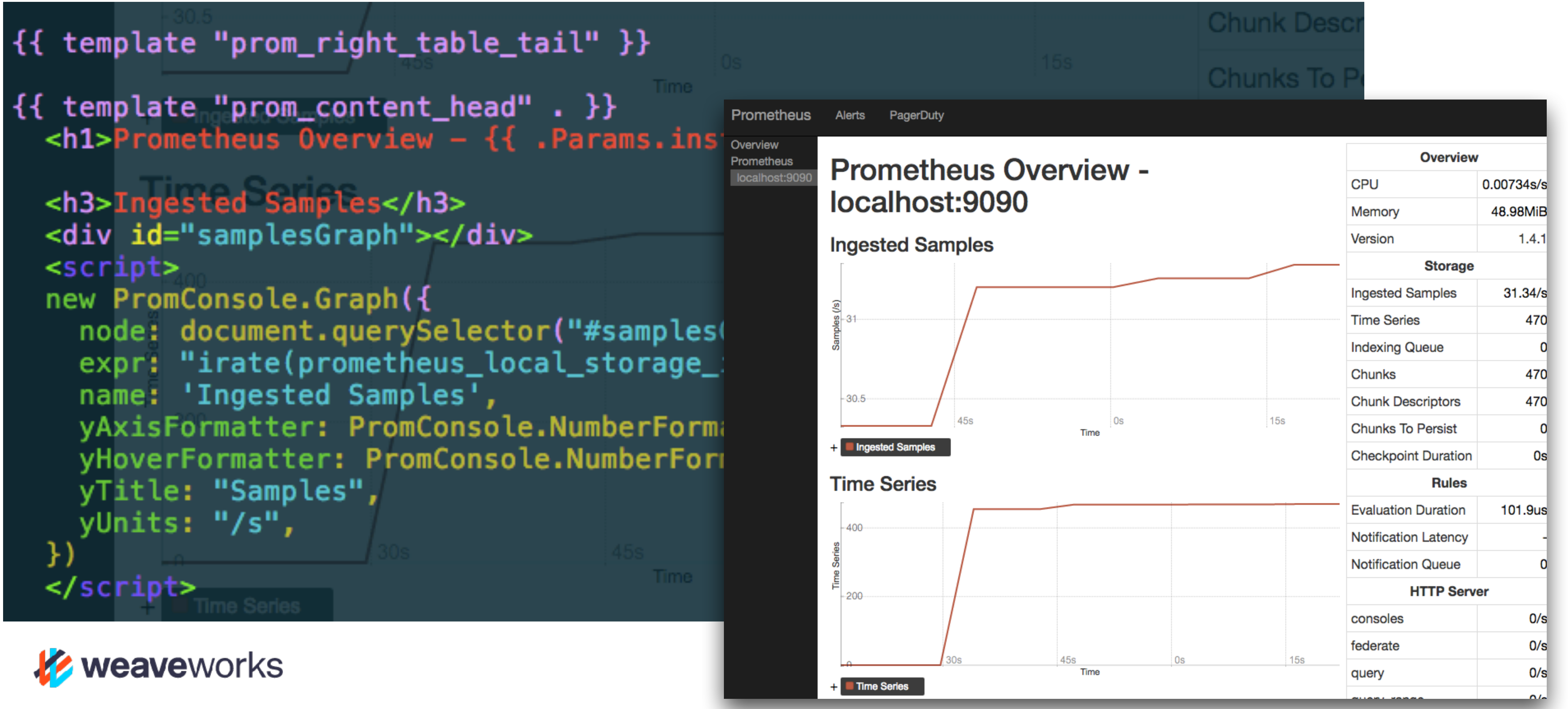

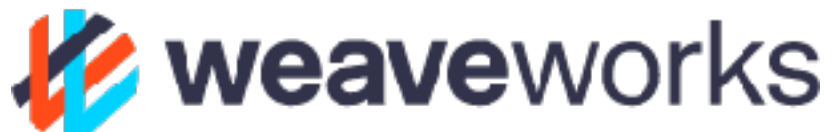

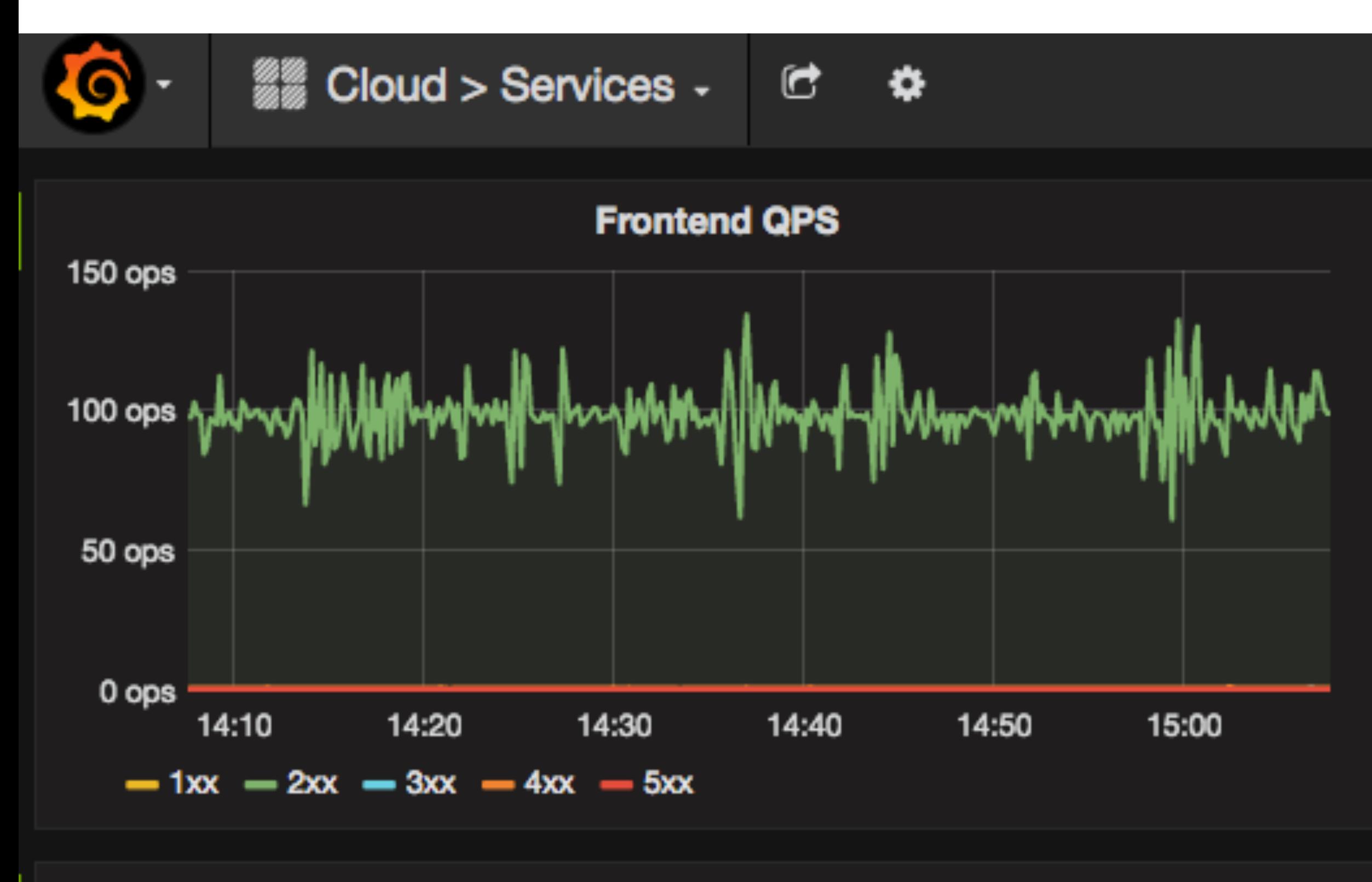

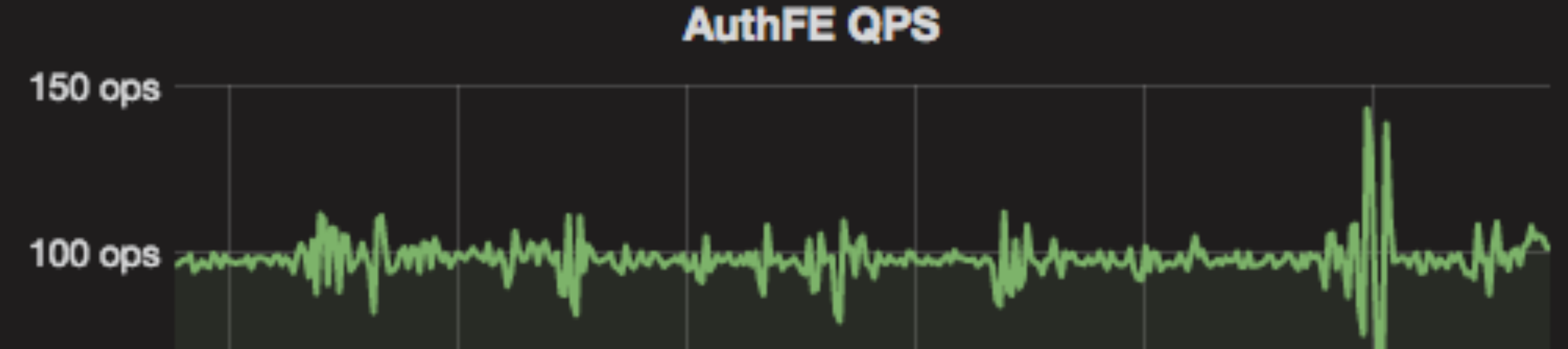

## Grafana

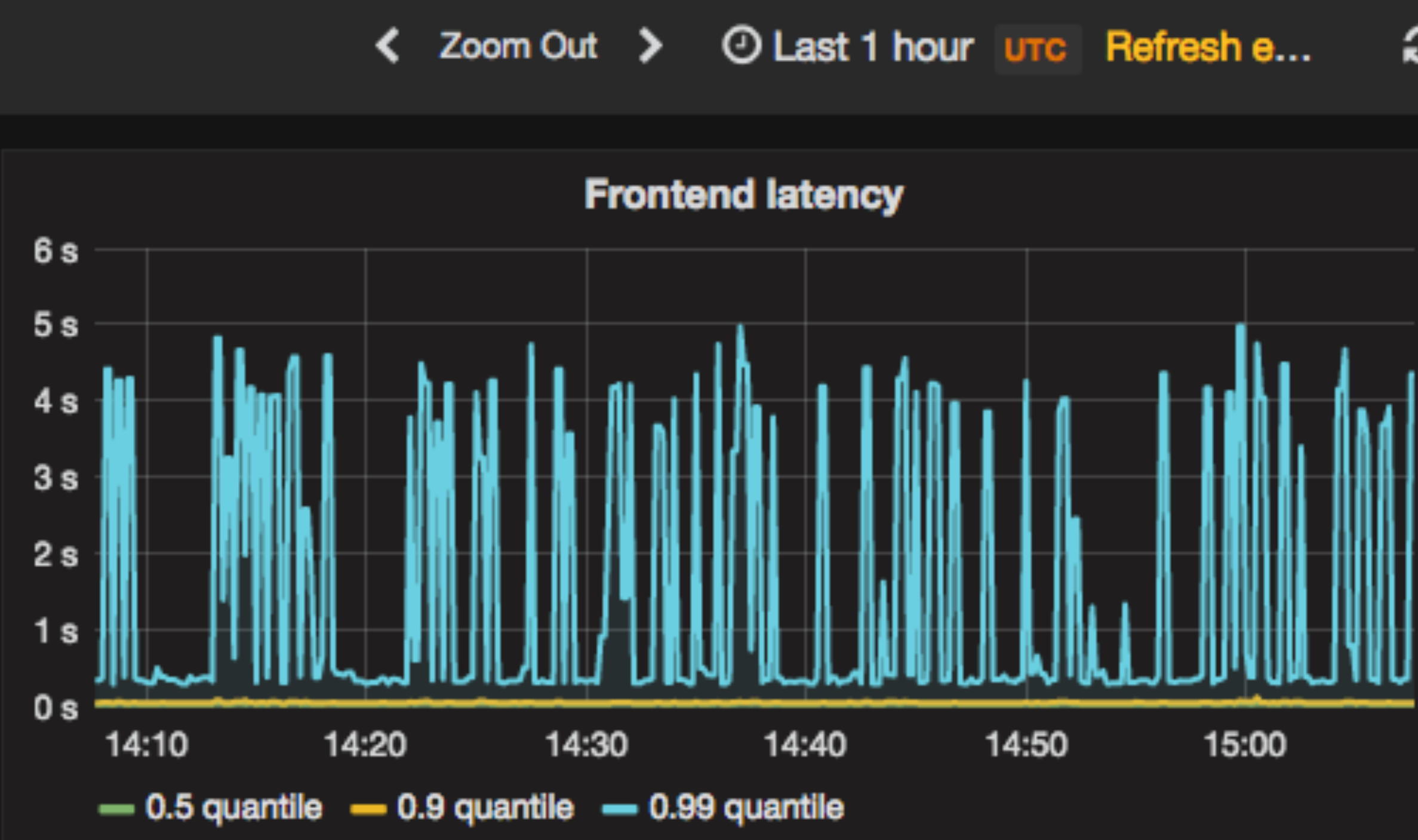

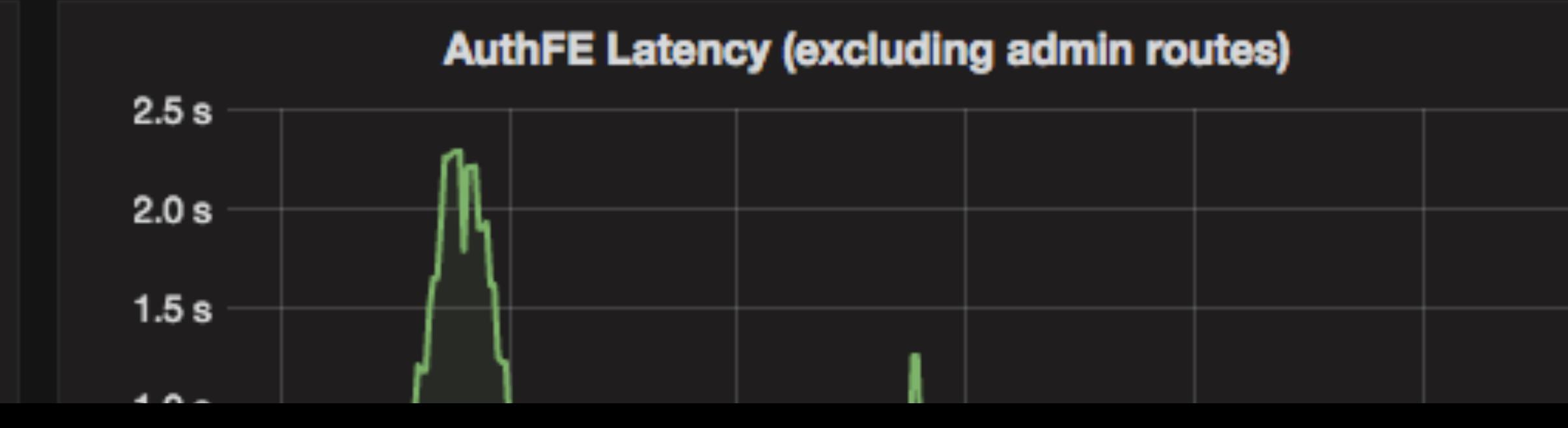

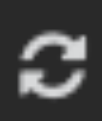

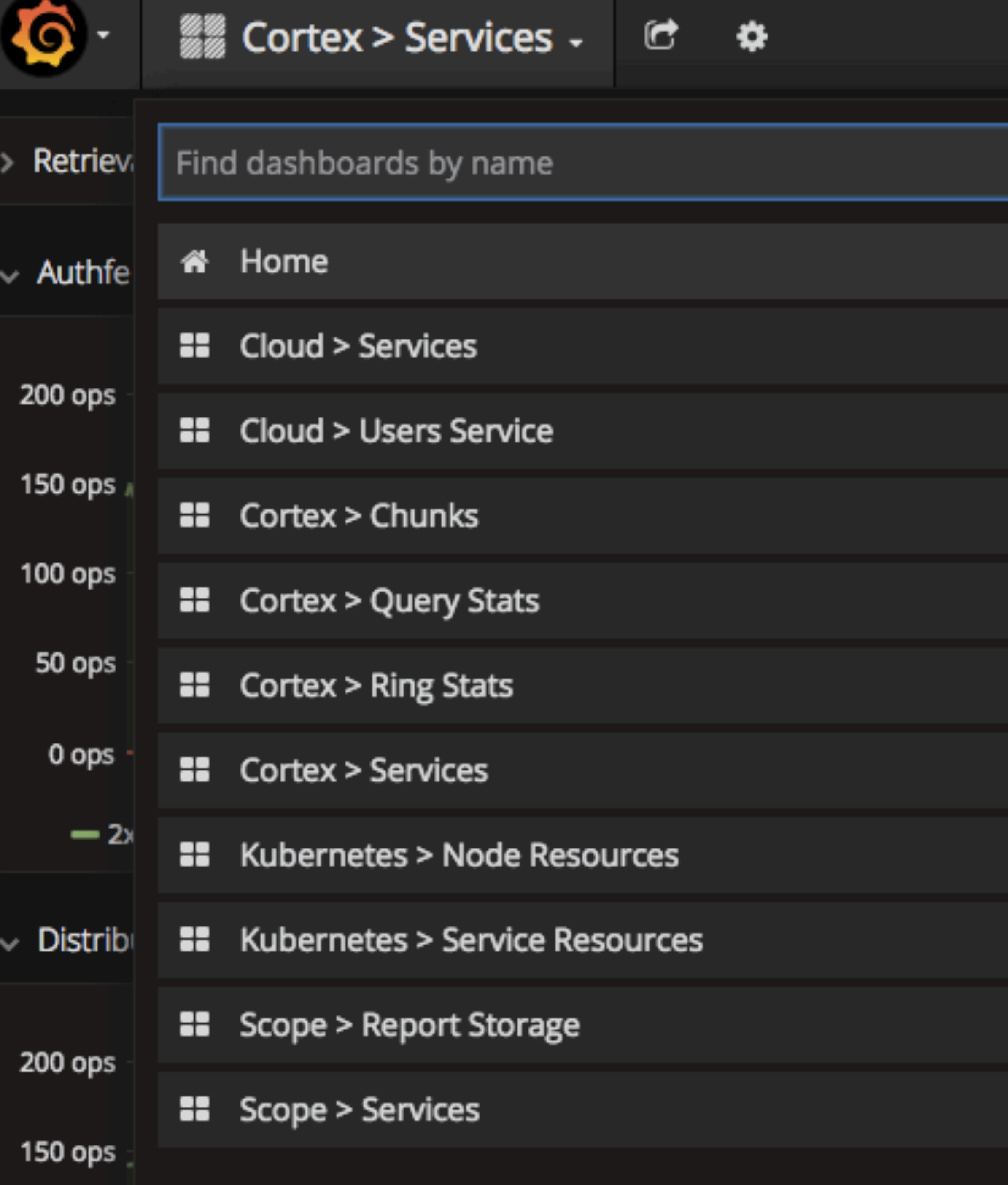

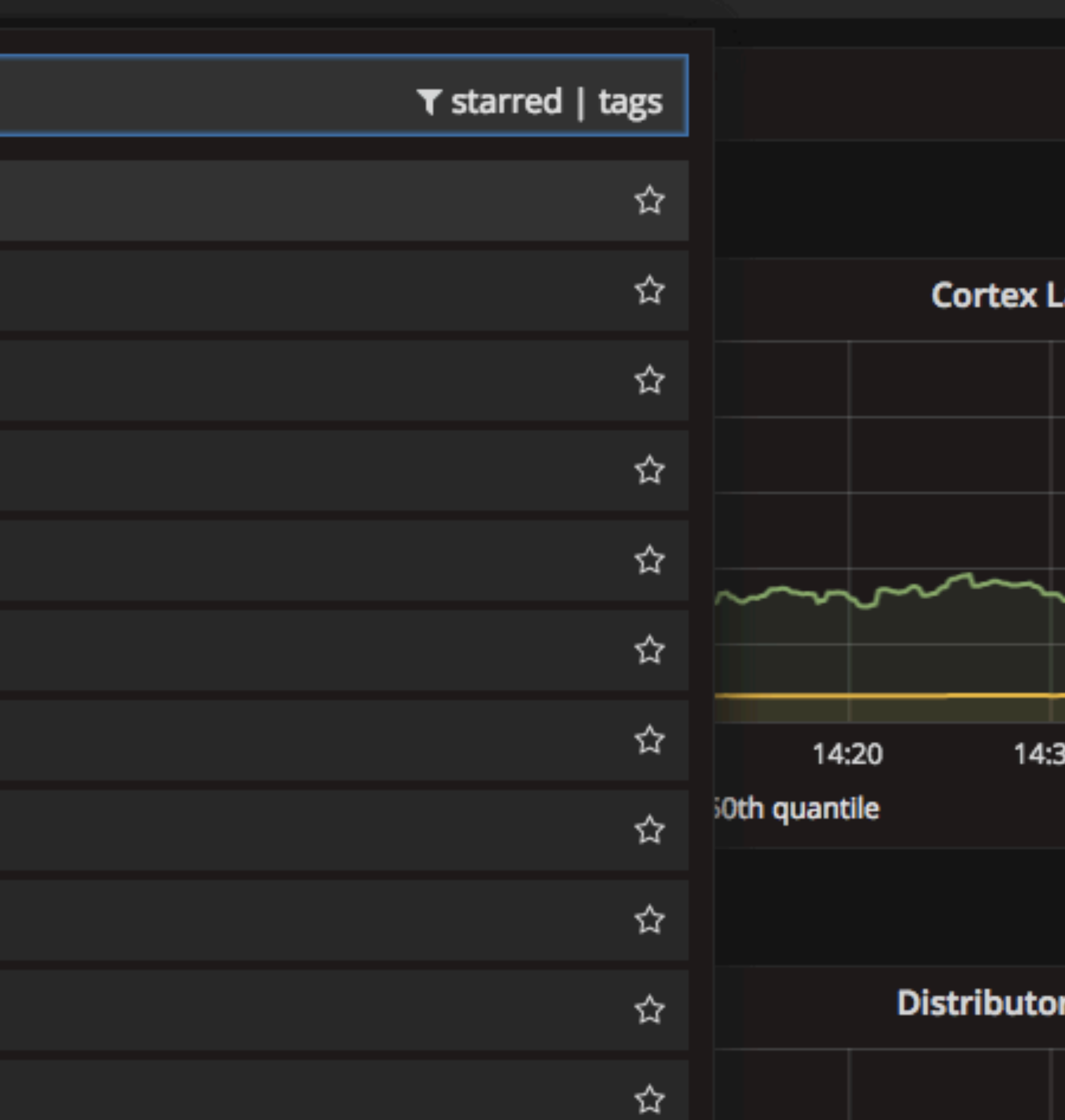

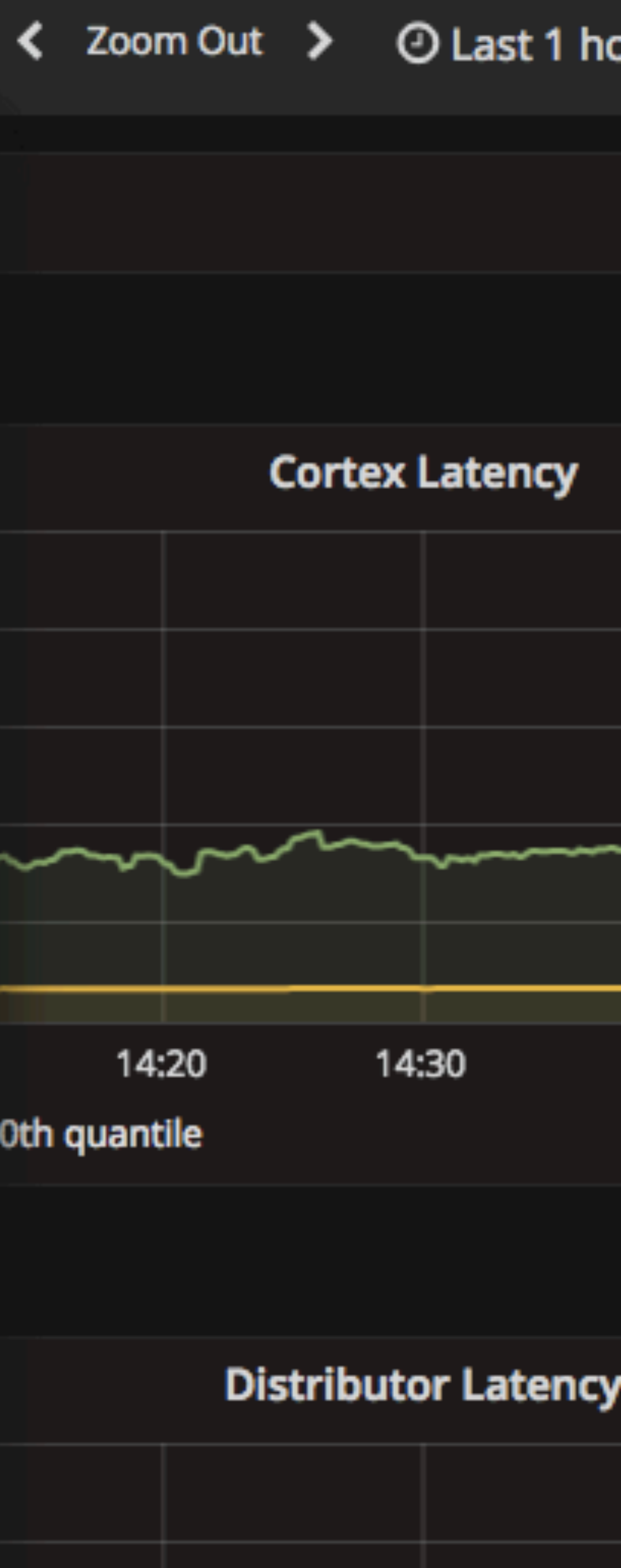

```
import itertools
```

```
from grafanalib.core import *
```
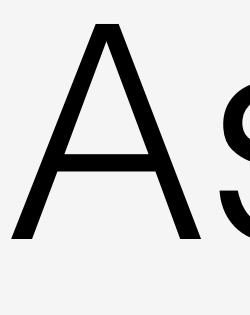

```
GRAPHID = itertools.count(1)
```
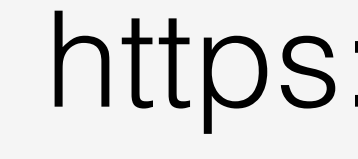

```
dashed = Dashboard (
  title="Frontend Stats",
  rows =[
    Row(panels=[Graph(
        title="Frontend QPS",
        dataSource='My Prometheus',
        targets=[
          Target(
           legendFormat="1xx",
            refId='A',
```
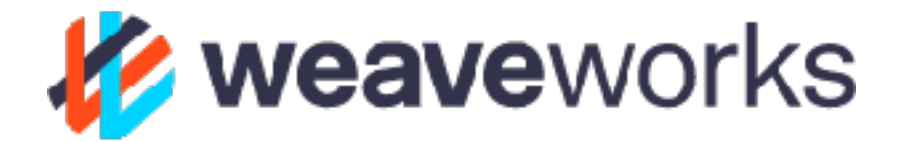

## Aside: Grafanalib

https://github.com/weaveworks/grafanalib https://www.weave.works/grafana-dashboards-as-code/

expr='sum(irate(nginx\_http\_requests\_total{job="default/frontend",status=~"1.."}[1m]))',

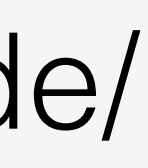

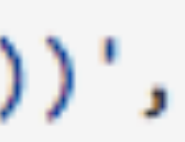

## Grafana for troubleshooting?

க்

 $\frac{1}{2}$ 

க்

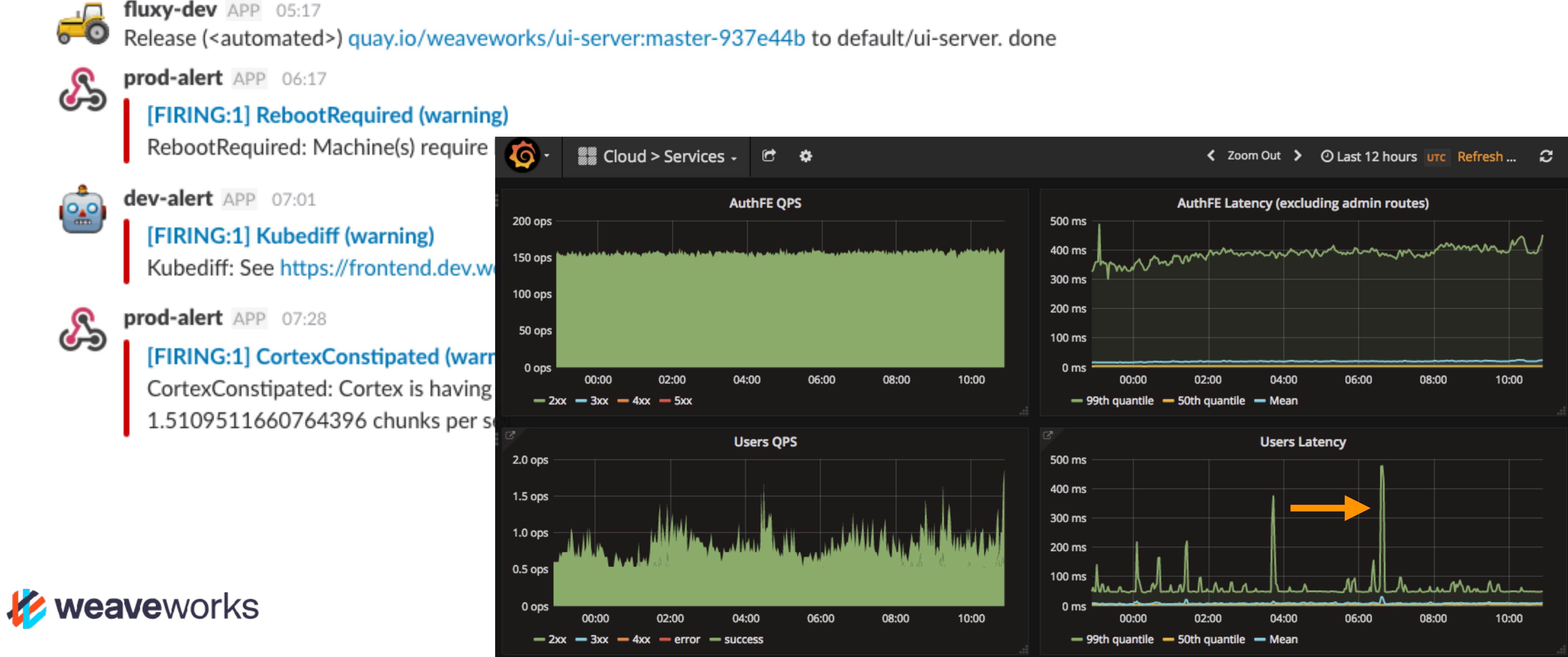

### Whereto now?

![](_page_10_Picture_1.jpeg)

![](_page_10_Figure_2.jpeg)

## What does Bob need to do?

- Explore queries
- Compare time values
- Document his research
- Add notes
- Share with co-workers
- Handover incident

![](_page_11_Picture_7.jpeg)

![](_page_11_Picture_8.jpeg)

- Jump out of Grafana
- Prometheus API
- Reuse time-series charts from expression browser
- React/Draft.js input fields

![](_page_12_Picture_5.jpeg)

# DIY all the things

![](_page_12_Picture_7.jpeg)

# Jumping out

Injecting links to where we want to explore queries

![](_page_13_Figure_2.jpeg)

![](_page_13_Picture_3.jpeg)

# Yay, browser extensions

```
-component type="panel" class="panel-margin">
-l-plugin-graph dashboard="ctrl.dashboard" panel="panel" row="ctrl.row">
afana-panel ctrl="ctrl">
div class="panel-container" style="min-height: 250px;">
<div class="panel-header">
▶ <span class="panel-info-corner panel-info-corner--links drop-help drop-tar
><span class="panel-loading ng-hide" ng-show="ctrl.loading">...</span>
▼<div class="panel-title-container drag-handle" panel-menu>
  ▼ <span class="panel-title drag-handle pointer">
     <span class="icon-gf panel-alert-icon"></span>
      <span class="panel-title-text drag-handle">Users Latency</span> == $0
    ▶ <span class="panel-time-info ng-hide" ng-show="ctrl.timeInfo">..</span>
    </span>
 </div>
\blacktriangleright <span>...</span>
≺/div>
<div class="panel-content">…</div>
<panel-resizer>…</panel-resizer>
/div>
```
![](_page_14_Picture_2.jpeg)

![](_page_14_Picture_65.jpeg)

### <https://github.com/weaveworks/weavecloud-browser-extension>

![](_page_14_Picture_66.jpeg)

puse

formation

h 27, 2017

ish (United States)

# Jump, but where to?

![](_page_15_Picture_1.jpeg)

![](_page_15_Figure_4.jpeg)

Query took: 519ms

- Let's rule out users authentication:
- 

![](_page_15_Figure_8.jpeg)

![](_page_15_Figure_9.jpeg)

![](_page_15_Picture_11.jpeg)

### Users Latency with major peaks on 2017-03-28 Time:  $\sqrt{2}$  Now  $\sqrt{2}$  Now Interval:  $\sqrt{2}$  12h  $\sqrt{2}$  . Last edit: a few seconds ago by davidk@weave.works . Remove job:service\_request\_duration\_seconds:99quantile{job="default/users"} \* 1e3; job:service\_request\_duration\_seconds:50quantile{job="default/users"} \* 1e3; job:service\_request\_duration\_seconds:mean{job="default/users"} \* 1e3 or press Shift+Return Show values | or press Alt+Return Run I 06:00 12:00 Released: quay.io/weaveworks/uiserver:cortex-kubecon-2017-20395d2-WIP to default/ui-server 2 Nothing new was released that morning. See chart above.

![](_page_15_Picture_14.jpeg)

# Enhancing the query field

![](_page_16_Figure_1.jpeg)

![](_page_16_Picture_2.jpeg)

![](_page_16_Figure_3.jpeg)

### /api/v1/label/\_\_name\_\_/values

### http\_requests\_total{ 4

### /api/v1/series?match[]=\${metric}

![](_page_17_Picture_3.jpeg)

### http\_requests\_total{ 4

4

### /api/v1/series?match[]=\${metric}

![](_page_18_Picture_4.jpeg)

![](_page_18_Figure_5.jpeg)

### http\_requests\_total{ 4

4

### /api/v1/series?match[]=\${metric}

![](_page_19_Picture_4.jpeg)

![](_page_19_Figure_5.jpeg)

 $\blacktriangledown$  labels:  $\{\ldots\}$  $\blacktriangledown$  http\_requests\_total:  $\{\ldots\}$  $\forall$  data:  $\{\ldots\}$  $\blacktriangledown$  code: Array [4]  $0: "200"$  $1: "422"$  $2: "400"$  $3: "404"$ ▼ handler: Array [17] 0: "lib\_files" 1: "prometheus" 2: "targets" 3: "graph" 4: "app\_files" 5: "query" 6: "status"

![](_page_19_Picture_7.jpeg)

### http\_requests\_total{ 4

4

### /api/v1/series?match[]=\${metric}

 $http_requests\_total{code="200", handler=}$ 

![](_page_20_Picture_5.jpeg)

![](_page_20_Figure_6.jpeg)

![](_page_20_Picture_71.jpeg)

 $\blacktriangledown$  labels:  $\{\ldots\}$  $\blacktriangledown$  http\_requests\_total:  $\{\ldots\}$  $\forall$  data:  $\{\ldots\}$  $\blacktriangledown$  code: Array [4]  $0: "200"$  $1: "422"$  $2: "400"$  $3: "404"$ ▼ handler: Array [17] 0: "lib\_files" 1: "prometheus" 2: "targets" 3: "graph" 4: "app\_files" 5: "query" 6: "status"

![](_page_20_Picture_10.jpeg)

![](_page_21_Figure_0.jpeg)

![](_page_21_Picture_1.jpeg)

- 161); ">...</span>
- ►<span data-offset-key="7u9rv-5-0">…</span>

### 4

![](_page_22_Picture_16.jpeg)

Query took: 124ms

![](_page_22_Picture_4.jpeg)

# Let's add table mode

×

![](_page_23_Figure_2.jpeg)

### Query took: 172ms

![](_page_23_Picture_4.jpeg)

## Charts!

![](_page_23_Picture_6.jpeg)

## /api/v1/query\_range?query=..&start=..&end=..&step=..

- Range query to get graph data
- Rickshaw graph library (same as vanilla expression browser)
- [https://github.com/](https://github.com/prometheus/prometheus/blob/master/web/ui/static/js/graph.js) [prometheus/prometheus/blob/](https://github.com/prometheus/prometheus/blob/master/web/ui/static/js/graph.js) [master/web/ui/static/js/graph.js](https://github.com/prometheus/prometheus/blob/master/web/ui/static/js/graph.js)

![](_page_24_Picture_4.jpeg)

```
// Now create the new graph.
self.rickshawGraph = new Rickshaw.Graph({-
  element: self.graph,
  height: Math.max(self.graph.clientHeight, 100),
  width: Math.max(self.graph.clientWidth - 49, 200),
   renderer: (self.isStacked() ? 'stack' : 'line'),
  series: data,
  min: 'auto',
\cdot});\cdotself. xAxis = new Rickshaw.Graph.Axis.Time({graph: self.rickshawGraph-
\cdot});\cdotself.yAxis = new Rickshaw.Graph.Axis.Y({-})graph: self.rickshawGraph,
  orientation: 'right',-
  tickFormat: Rickshaw.Fixtures.Number.formatKMBT,
  element: self.yAxisEl,
\cdot});\cdotself.rickshawGraph.render();
```
![](_page_24_Picture_6.jpeg)

![](_page_25_Figure_2.jpeg)

![](_page_25_Picture_3.jpeg)

![](_page_25_Picture_4.jpeg)

![](_page_25_Figure_1.jpeg)

# DEMO

## https://cloud.weave.works

![](_page_26_Picture_2.jpeg)

- Deep link from Grafana (via plugin?)
- Multiple cells notebooks to tell incident story
- Values table
- Shareable notebooks with other users
- Lots of syntax tweaks, e.g.

![](_page_27_Picture_6.jpeg)

## Todo

sum by (mode) (irate(node\_cpu{mode!="idle"}[5m]))

## Take-aways

- Look at your behaviour: Where do you get stuck? What can you automate?
- Look for jump points
- Study the API, and how existing implementations are using it
- You'll find easy ways to take it one step further
- Don't be afraid of the frontend, just build it

![](_page_28_Figure_6.jpeg)

![](_page_28_Picture_7.jpeg)

# We're hiring!

![](_page_29_Picture_3.jpeg)

![](_page_29_Picture_4.jpeg)

![](_page_29_Picture_5.jpeg)

### London San Francisco Berlin

![](_page_29_Picture_7.jpeg)

![](_page_29_Picture_9.jpeg)

Trying to figure out how to open source it

https://github.com/weaveworks/cortex

![](_page_30_Picture_0.jpeg)

![](_page_30_Picture_2.jpeg)

## Try It Out!

Connect your Prometheus to<https://cloud.weave.works/>

David Kaltschmidt @davkals

![](_page_30_Picture_9.jpeg)

## Questions?